## **USING THE INTEREST PROFILER**

**Your interests say a lot about what you might want to do in your work. The Interest Profiler's 180 items will help you link your interests to personality/work environment types and then to occupations that use your interest and personality type.**

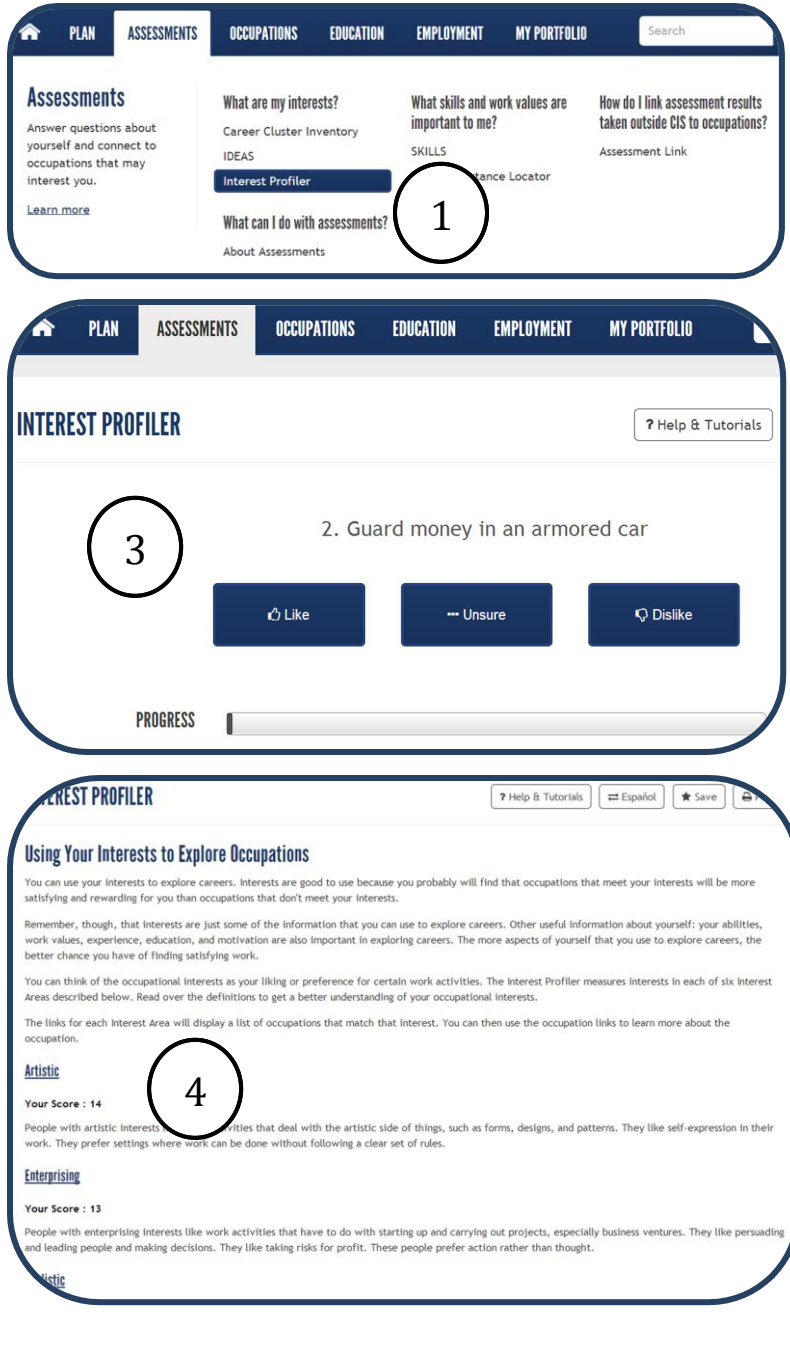

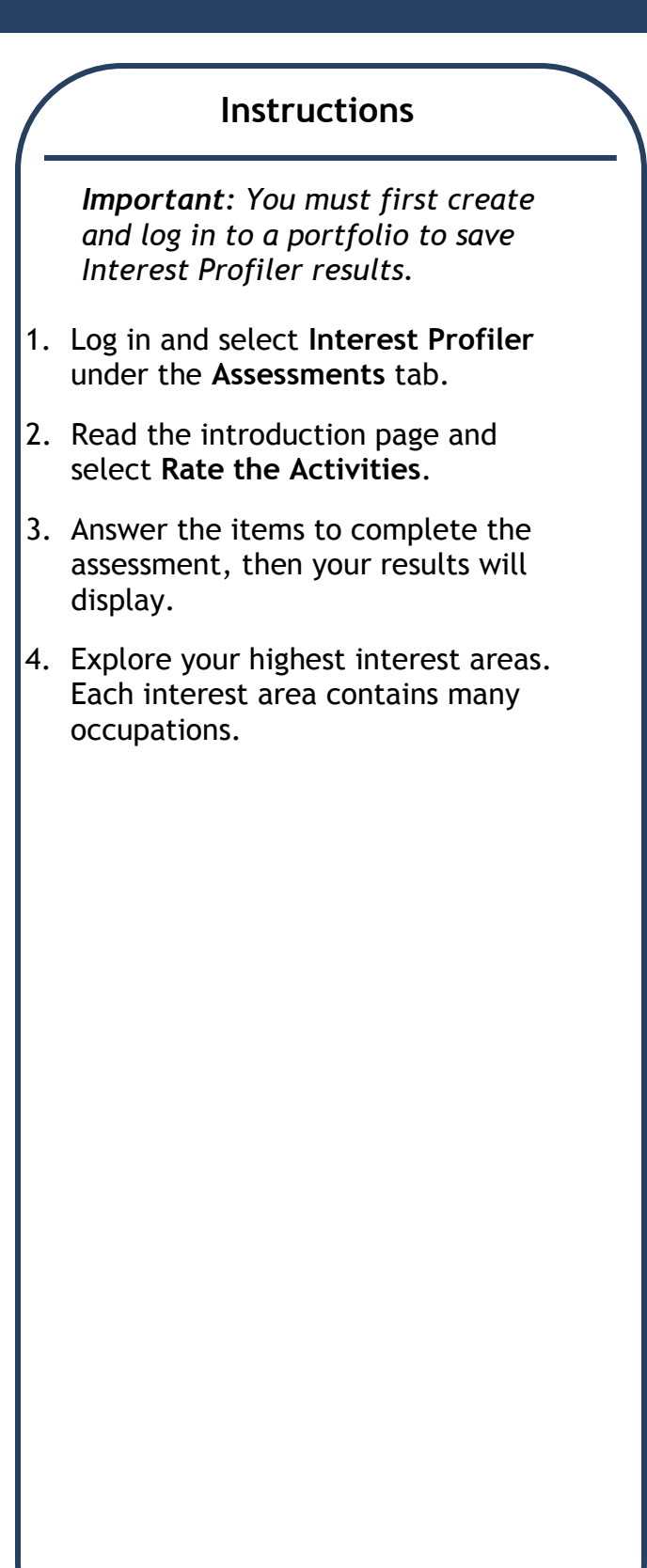

## **USING THE INTEREST PROFILER**

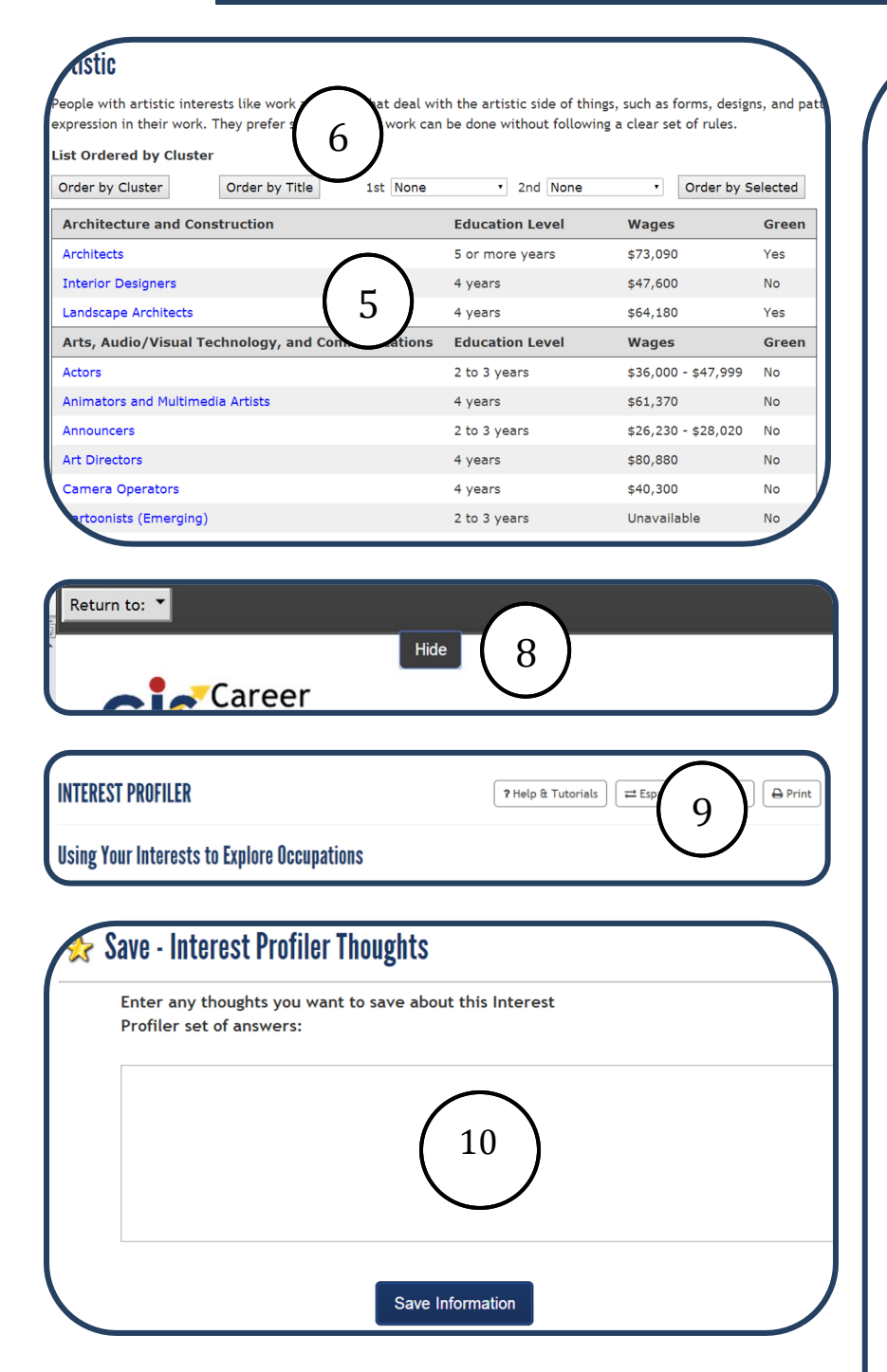

## **Explore Your Results**

- 5. Results for this sample's highest interest area **Artistic** display.
- 6. Results are organized by occupation cluster. You can switch to alphabetical order by occupation title; select the **Order by Title** button. Results can also ordered by education level, wages, or green occupations. Use the **Order by Selected** tools.
- 7. To explore any of the occupations on your list, select the occupation title, which takes you to extensive career information related to the selected occupation.
- 8. To return to your results, select the **Return to** pull down menu on the upper left corner of your screen. Select your assessment.
- 9. Select **Print** to print your results and the occupation profiles that interest you.
- 10.To save your results for future reference, select **Save.** Use the refection box to save your thoughts about your results. Did new interest areas or occupations surface that you had never considered? If so, what were these? Did some low scores surprise you? Why might these scores be low? Type your thoughts in the reflection box.